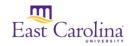

# **More on Limits for Evidence Based Information**

William E. Laupus Health Sciences Library

Depending upon the database you use, you will need different limits to find evidence based information. This handout will tell you what to look for in the different databases, but it is best to meet with a librarian for assistance. If you are having trouble finding articles that fit these requirements, ask your instructor what other types of articles you should look for.

### Ebsco's CINAHL

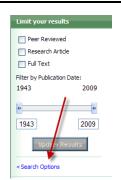

Make sure you are using the Advanced Search (see link right beneath search box). Run your search. Now, there is a box to the right of your results that says "Limit Your Results". Click the link at the bottom of the box that says "Search Options."

You can select the option for Evidence Based Practice, or you will want to scroll to the bottom of the page where it says "Publication type" and select any or all of the following...

| Case Study     | Evidence Based Care Sheet | Practice Guidelines |
|----------------|---------------------------|---------------------|
| Clinical Trial | Systematic Review         |                     |

If this does not get you any material, you could also try limiting to other publication types such as Research or limiting to Journal Subset "peer reviewed." Don't forget to look at the clinical queries, too.

## Ovid's Medline

First, try selecting "Evidence Based Medicine Reviews" from the EBM Reviews box on the Main Search Page. Or, under "Additional Limits" there is a box labeled "Publication Types" Select any or all of the following:

| Case Reports        | Controlled Clinical Trial | Meta Analysis      | Guideline      |
|---------------------|---------------------------|--------------------|----------------|
| Clinical Trial, all | Randomized Control Trial  | Practice Guideline | Clinical Trial |

You might also consider using the limit for "Systematic Reviews" under Subject Subsets.

#### **PsychInfo**

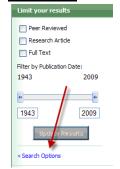

Make sure you are using the Advanced Search (see link right beneath search box). Run your search.

Now, there is a box to the right of your results that says "Limit Your Results". Click the link at the bottom of the box that says "Search Options."

Now, under Methodologies, select any and all of the following:

| Clinical Case Study | Meta Analysis                    | Non-Clinical Case Study |
|---------------------|----------------------------------|-------------------------|
| Literature Review   | Treatment outcome/Clinical Trial | Empirical studies       |

For further assistance, contact us at (252) 744-2230, 1 (888) 820-0522 or http://www.ecu.edu/laupuslibrary/contact.cfm

## **PubMed**

Click on the link for "Advanced Search" near the top of the search box. Near the middle of the page are "Type of Article" limits.

| Case Reports        | Controlled Clinical Trial | Meta Analysis      | Guideline      |
|---------------------|---------------------------|--------------------|----------------|
| Clinical Trial, all | Randomized Control Trial  | Practice Guideline | Clinical Trial |

You may also want to use "Clinical Queries" at the bottom of the Advanced Search page to find systematic reviews and articles by clinical study category.

## **EBM Reviews (all including Cochrane)**

All the information in these databases is evidence based, so you don't need to apply limits. But, remember to think of synonyms and truncate.